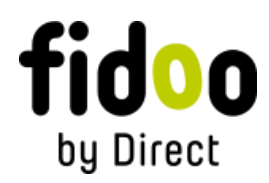

## Journey log User Guide for Accountant

Welcome to the user guide for the Journey log!

## **Creating a Journey Log Export**

In the **Accounting Agenda´s Section > Journey Log** use the arrows above the list of vehicles to select the month, and you can further specify the export request by setting filters.

Click the download button, choose the format, and then click Export.

You can export the Journey Log to Excel by Vehicles and Drivers. It includes Automatic Calculation of Expenses for Business and Personal Kilometers.

## **If you have any further questions or need assistance, consult the help section or contact our support team.**

Thank you for using the Journey log!